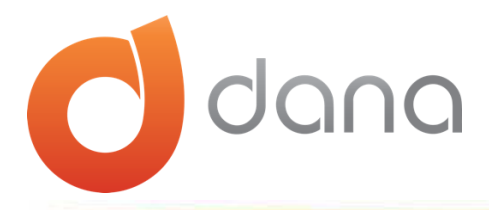

# **Requerimientos técnicos por dominio de uso en la dirección de remitente para envío de correos electrónicos a través de la plataforma DANAConnect.**

A continuación se muestran los pasos a seguir para maximizar la efectividad de entrega de comunicaciones enviadas desde la herramienta DANAConnect.

Todos los pasos deben llevarse a cabo en su totalidad por cada uno de los dominios que sean de uso en la direcciones de remitente para el envio de correos electrónicos a través de la plataforma DANAConnect.

### **1.- Registro SPF:**

El cliente debe crear o incluir a DANA dentro de su SPF. Para mas información, puede consultar aquí:<http://help.danaconnect.com/es/configuracion-y-activacion-del-spf/>

include:[\\_spf.email-platform.com](http://spf.email-platform.com/)

Una vez completado este requerimiento el cliente deberá notificar vía correo electrónico a la dirección [operaciones@danaconnect.com](mailto:operaciones@danaconnect.com) para la validación del paso por parte de nuestro equipo técnico. Si todo OK, puede continuar al siguiente paso.

# **2.- Registro DKIM DANA:**

El cliente debe crear un registro del tipo CNAME. Importante: no puede ser Alias debe ser CNAME

\_\_\_\_\_\_\_\_\_\_\_\_\_\_\_\_\_\_\_\_\_\_\_\_\_\_\_\_\_\_\_\_\_\_\_\_\_\_\_\_\_\_\_\_\_\_\_\_

\_\_\_\_\_\_\_\_\_\_\_\_\_\_\_\_\_\_\_\_\_\_\_\_\_\_\_\_\_\_\_\_\_\_\_\_\_\_\_\_\_\_\_\_\_\_\_\_

DANA. domainkey.dominiocliente IN CNAME [dkim.email-platform.com.](http://dkim.email-platform.com/)

Una vez completado este requerimiento el cliente deberá notificar vía correo electrónico a la dirección [operaciones@danaconnect.com](mailto:operaciones@danaconnect.com) para la validación del paso por parte de nuestro equipo técnico. Si todo OK, puede continuar al siguiente paso.

*Los siguientes pasos del 3 al 5 aplica para clientes con plataforma corporativa Office 365:* 

# **3.- Registro DKIM para Habilitar dominio del Cliente en Office 365:**

Por lo general Office 365 firma los correos con un dominio alterno, el cual esta estructurado de la siguiente forma [dominiocliente.onmicrosoft.com,](http://dominiocliente.onmicrosoft.com/) para poder habilitar el dominio del cliente, debe crear dos registros CNAME que utiliza Office 365:

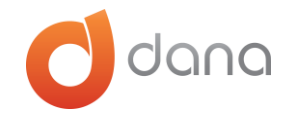

selector1. domainkey.dominiocliente. IN THE CNAME selector1dominioclente. domainkey.dominioalterno. selector2. domainkey.dominiocliente. IN THE CNAME selector2dominioclente. domainkey.dominioalterno

Cualquier informacion adicional el cliente debe revisar la documentacion de Microsoft: [https://technet.microsoft.com/en-us/library/mt695945\(v=exchg.150\).aspx](https://technet.microsoft.com/en-us/library/mt695945(v=exchg.150).aspx) DANAConnect se reserva el derecho de facilitar soporte sobre estas plataformas.

Una vez completado este requerimiento el cliente deberá notificar vía correo electrónico a la dirección [operaciones@danaconnect.com](mailto:operaciones@danaconnect.com) para la validación del paso por parte de nuestro equipo técnico. Si todo OK, puede continuar al siguiente paso.

#### **4.- Habilitar la firma DKIM dentro de su plataforma Office 365:**

\_\_\_\_\_\_\_\_\_\_\_\_\_\_\_\_\_\_\_\_\_\_\_\_\_\_\_\_\_\_\_\_\_\_\_\_\_\_\_\_\_\_\_\_\_\_\_\_

\_\_\_\_\_\_\_\_\_\_\_\_\_\_\_\_\_\_\_\_\_\_\_\_\_\_\_\_\_\_\_\_\_\_\_\_\_\_\_\_\_\_\_\_\_\_\_\_

El cliente debe habilitar la firma DKIM dentro de su plataforma Office 365 por medio del panel de seguridad.

Una vez completado este requerimiento el cliente deberá notificar vía correo electrónico a la dirección [operaciones@danaconnect.com](mailto:operaciones@danaconnect.com) para la validación del paso por parte de nuestro equipo técnico. Si todo OK, puede continuar al siguiente paso.

#### **5.- Registro del tipo TXT con las politicas dmarc:**

El cliente debe crear un registro del tipo TXT con las politicas dmarc: (En la seccion mailto se debe colocar solo el dominio del cliente, sin el .com, .pe, etc)

\_dmarc IN TXT "v=DMARC1; p=none; sp=none; rua=mailto[:dominiodelcliente-rep@danaconnect-dmarc.com;](mailto:dominiodelcliente-rep@danaconnect-dmarc.com) ruf=mailto[:dominiodelcliente](mailto:dominiodelcliente-rep@danaconnect-dmarc.com)[rep@danaconnect-dmarc.com;](mailto:dominiodelcliente-rep@danaconnect-dmarc.com) rf=afrf; pct=100; ri=86400"

*El siguiente paso aplica para TODOS los CLIENTES (con o sin plataforma Office 365)* 

## **6.- Registro del tipo CNAME para validar DMARC con DANA:**

\_\_\_\_\_\_\_\_\_\_\_\_\_\_\_\_\_\_\_\_\_\_\_\_\_\_\_\_\_\_\_\_\_\_\_\_\_\_\_\_\_\_\_\_\_\_\_\_

\_\_\_\_\_\_\_\_\_\_\_\_\_\_\_\_\_\_\_\_\_\_\_\_\_\_\_\_\_\_\_\_\_\_\_\_\_\_\_\_\_\_\_\_\_\_\_\_

El cliente debe crear un registro del tipo CNAME para validar DMARC con DANA:

dana IN CNAME [bounce.email-platform.com.](http://bounce.email-platform.com/)

Una vez completado todos los pasos, el cliente deberá notificarlo a la dirección de correo: [operaciones@danaconnect.com.](mailto:operaciones@danaconnect.com) El equipo técnico de DANAConnect validará y procederá a realizar las configuraciones pertinentes del lado nuestro.

[www.danaconnect.com](http://www.danaconnect.com/) 

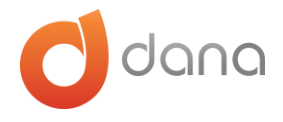

Si por alguna razón durante la validación se identifica un error o falta de verificación de parte de cliente, se detiene el proceso de configuración dentro de DANA hasta tanto el cliente cumpla con el requerimiento o paso de forma satisfactoria.